# Podręcznik użytkownika

# **L226WA**

 $\mathbf{P}_{\text{rzed}}$  użyciem tego urządzenia przeczytaj uważnie uwagi podane w rozdziale Środki ostrożności.

Przechowuj Podręcznik użytkownika (CD) w dostępnym miejscu, aby korzystać z niego w przyszłości.

 $\boldsymbol{W}$  razie potrzeby skorzystania z serwisu należy podać informacje znajdujące się na tabliczce umieszczonej na produkcie.

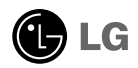

To urządzenie zostało zaprojektowane i wyprodukowane w sposób zapewniający Twoje bezpieczeństwo osobiste, jednak niepoprawne jego użycie może spowodować ryzyko porażenia pradem elektrycznym lub niebezpieczeństwo pożaru. Aby umożliwić poprawne działanie wszystkich środków bezpieczeństwa wbudowanych do tego monitora, należy przestrzegać nastepujących podstawowych zasad instalacji, użytkowania i serwisu.

#### Bezpieczeństwo

Należy używać tylko przewodu zasilania dostarczonego wraz z urządzeniem. W razie użycia innego przewodu zasilania należy sprawdzić, czy jest on zgodny ze stosownymi normami krajowymi, jeśli nie był dostarczony przez sprzedawcę. Jeśli przewód zasilania jest w jakikolwiek sposób uszkodzony, należy się skontaktować z producentem lub ńajbliższym autoryzowanym punktem napraw w celu wymiany.

Przewód zasilania jest używany jako główne urządzenie odłączające. Sprawdź, czy po instalacji urządzenia sieciowe gniazdko ścienne jest łatwo dostępne.

Zasilaj monitor tylko ze źródła energii wskazanego w danych technicznych w niniejszym podręczniku lub podanego na monitorze. W razie braku pewności co do rodzaju zasilania w domu należy porozumieć się ze sprzedawcą.

Przeciażone gniazda sieci pradu zmiennego i przedłużacze sa niebezpieczne. Równie niebezpieczne są wystrzepione przewody zasilania i uszkodzone wtyczki. Mogą one spowodować niebezpieczeństwo porażenia pradem elektrycznym lub niebezpieczeństwo pożaru. Skontaktuj się z technikiem serwisu w celu wymiany. Nie otwieraj monitora.

Wewnatrz nie ma elementów przeznaczonych do obsługi przez użytkownika.

- Wewnatrz nie ma elementów przeznaczonych do obsługi przez użytkownika.
- Nawet kiedy wyłącznik jest w stanie OFF (Wyłączony), wewnątrz występują niebezpieczne wysokie napiecia.
- Jeśli monitor nie działa prawidłowo, skontaktuj się ze sprzedawca.

Aby uniknąć obrażeń ciała:

- Nie ustawiaj monitora na pochylonej półce, jeśli nie będzie prawidłowo umocowany.
- **Używaj tylko podstawy zalecanej przez producenta.**

Aby zapobiec pożarowi lub innemu zagrożeniu:

- Zawsze wyłączaj monitor, jeśli opuszczasz pokój na dłużej niż na chwilę. Nigdy nie pozostawiaj monitora włączonego wychodząc z domu.
- Zadbaj, aby dzieci nie wrzucały ani nie wkładały żadnych przedmiotów do otworów obudowy monitora. Na niektórych częściach wewnętrznych występują wysokie napięcia.
- Nie dodawaj akcesoriów, które nie zostały przeznaczone do tego monitora.
- W czasie burzy z błyskawicami lub gdy monitor jest pozostawiony bez nadzoru przez dłuższy czas, wyjmij wtyczkę z gniazdka ściennego.

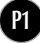

#### **Instalacia**

Zadbaj, aby nic nie leżało na przewodzie zasilania ani nic po nim nie przejeżdżało oraz nie ustawiaj monitora w miejscu, w którym przewód zasilania jest nara˝ony na uszkodzenie.

Nie korzystaj z monitora w pobliżu wody, czyli np. blisko wanny, umywalki, zlewu kuchennego, pralki, w wilgotnej piwnicy lub w pobliżu basenu pływackiego. Monitory mają w obudowie otwory wentylacyjne, aby umożliwić odprowadzanie ciepła wytwarzanego w czasie pracy. Jeśli te otwory zostaną zasłonięte, gromadzące się ciepło może spowodować uszkodzenie i w jego nastepstwie niebezpieczeństwo pożaru. Dlatego NIE WOLNO:

- Zasťaniać dolnych otworów wentylacyjnych, ustawiając monitor na łóżku, sofie, kocu itp.
- Ustawiać monitora w obudowie, jeśli nie będzie zapewniona należyta wentylacja.
- Zasłaniać otworów wentylacyjnych tkanina lub innym materiałem.
- Ustawiać monitora w pobliżu grzejnika, nad grzejnikiem lub innym źródłem ciepł

Nie wolno przecierać ani uderzać aktywnej matrycy LCD żadnym twardym przedmiotem, gdyż może to doprowadzić do jej trwałego porysowania, zmatowienia lub zniszczenia

Nie wolno przez dłuższy czas naciskać palcem ekranu LCD, ponieważ może to spowodowaç powstawanie obrazów wtórnych.

Na ekranie mogą pojawiać sie uszkodzone punkty, na przykład czerwone, zielone lub niebieskie plamki. Nie ma to jednak wpływu na sprawność monitora

Aby na monitorze LCD uzyskać jak najlepsza jakość obrazu, należy stosować zalecaną rozdzielczość. Ustawienie innej rozdzielczości może spowodować przeskalowanie lub inne przetworzenie obrazu wyświetlanego na ekranie. Jest to jednak naturalna cecha panelu LCD o ustalonej rozdzielczości.

#### **Czyszczenie**

- Przed czyszczeniem ekranu LCD należy odłączyć zasilanie
- Stosować lekko wilgotna (nie mokra) ściereczke. Nie wolno używać aerozoli bezpośrednio na ekran monitora, ponieważ nadmiar rozpylanej cieczy może spowodować porażenie prądem elektrycznym.

#### Pakowanie

■ Nie należy wyrzucać oryginalnego opakowania i pudełka. Stanowią one idealny pojemnik do transportowania urządzenia. Kiedy urządzenie jest przewożone w inne miejsce, nale˝y je zapakowaç w oryginalne opakowanie.

#### Z∏omowanie

- Lampa fluoroscencyjna użyta w tym produkcie zawiera niewielką ilość rtęci.
- Urzadzenia tego nie należy wyrzucać wraz ze zwykłymi odpadami domowymi. Złomowanie tego produktu musi odbywać się zgodnie z lokalnymi przepisami.

Przed rozpoczęciem konfigurowania monitora należy się upewnić, że monitor, system komputerowy i inne dołaczone urządzenia są wyłaczone.

## **Mocowanie i zdejmowanie podstawki**

- 1. Postaw monitor skierowany ekranem w dół na poduszce lub miekkiej tkaninie.
- **2.** Przymocuj nóżke do monitora, wsuwając ją w odpowiednim kierunku, tak jak pokazano na ilustracji.Upewnij się, że usłyszysz kliknięcie.
- OSTRZEŻ*E*NIE: Po połączeniu nóżki i zawiasu nie wolno ich rozłączać.<br>Dóżka

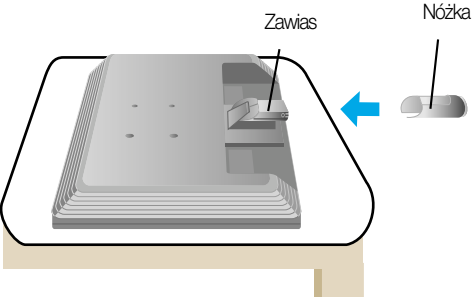

- 3. Ułóż podstawkę w taki sposób, aby znajdujące się na niej zaczepy przylegały do otworów w podstawie monitora.
- 4. Włóż zaczepy do otworów.

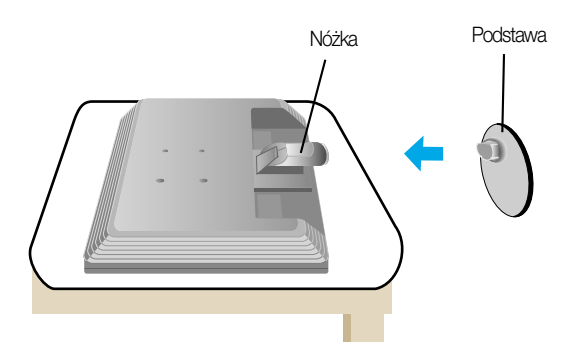

#### Ważne

- Na tej ilustracji przedstawiono ogólny model połączenia. Twój monitor może się różnić od elementów pokazanych na rysunku.
- Nie przenoś monitora w pozycji do góry nogami, trzymając go tylko za podstawę. Monitor może upaść i ulec uszkodzeniu lub zranić Cię w stopę.

### Odmontowanie podstawy

1. Połóż poduszkę lub miękką tkaninę na płaskiej powierzchni.

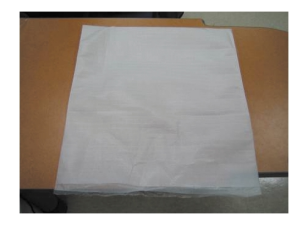

2. Umieść monitor na poduszce lub tkaninie ekranem skierowanym w dó∏.

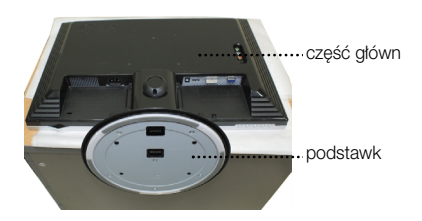

3. Wciśnij zatrzask wewnątrz, wyjmij podstawę z konstrukcji podstawy.

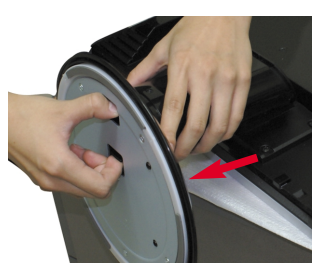

4. Odłącz podstawę, używając śrubokręta, tak jak pokazano na ilustracji. Informacja: Proszę zachować 4 śrubki w dostępnym miejscu na przyszłość.

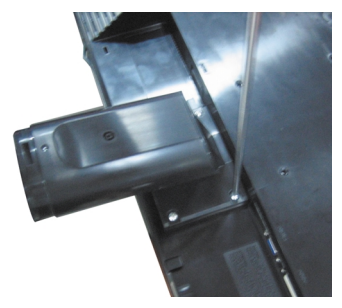

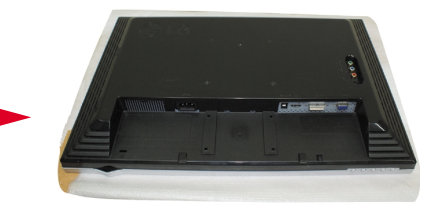

**5.** Zapakuj produkt, jak pokazano na rysunku.

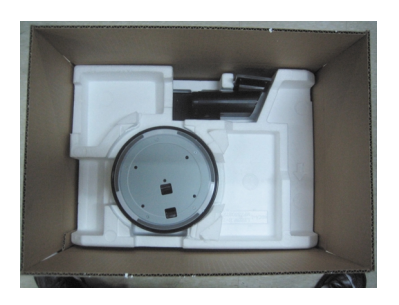

Przed rozpoczęciem konfigurowania monitora należy się upewnić, że monitor, system komputerowy i inne dołączone urządzenia są wyłączone.

### Ustawianie pozycji wyświetlacza

- 1. Wypróbuj różne sposoby wyregulowania pozycji panelu w celu zapewnienia sobie maksymalnego komfortu.
	-
	- Zakres przechylenia: -5°~20° Połączenie obrotowe: 355°

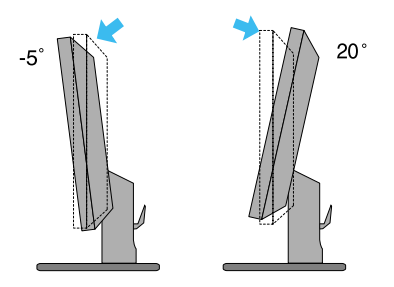

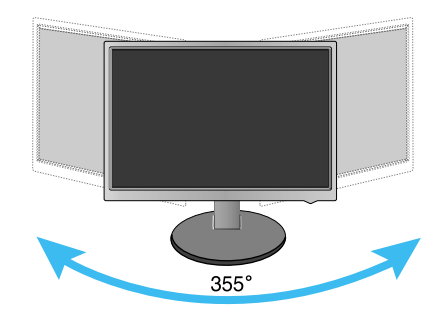

Ergonomia

W celu zachowania wygodnej i ergonomicznej pozycji widzenia zaleca się, aby kąt odchylenia monitora od pionu nie przekraczał pięciu stopni.

### Nazwy i funkcje części

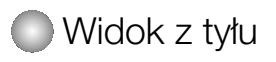

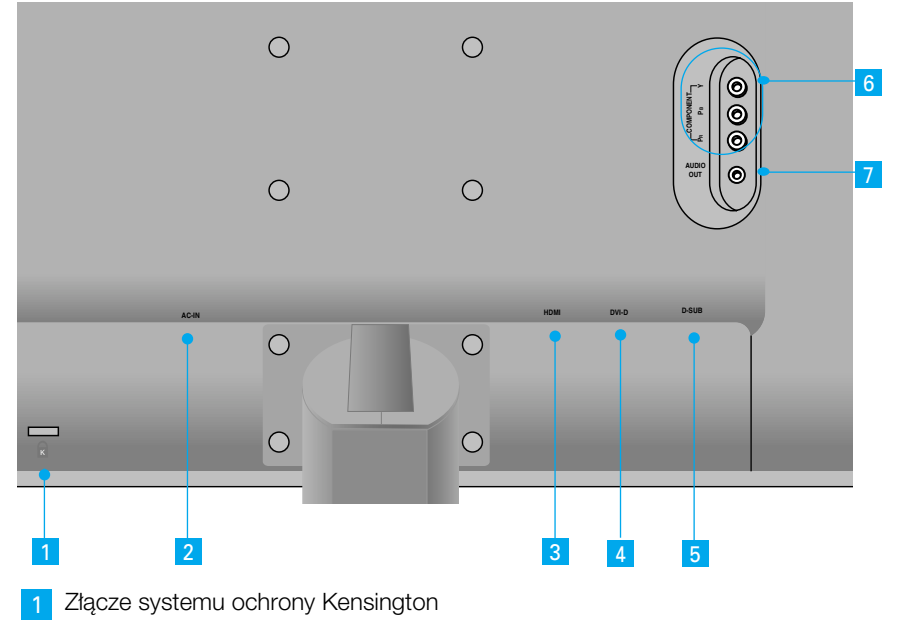

- Złacze zasilania: Podłacz przewód zasilania. 2
- Złącze sygnałowe HDMI 3
- Gniazdo wej*Êc*iowe DVI-D (z*∏à*cze sygna*∏u* cyfrowego) 4
- Analogowe złącze sygnału D-SUB 5
- Gniazdo wejściowe COMPONENT 6
- Gniazdo wyjścia dźwięku (złącze do podłączenia zestawu słuchawkowego/słuchawek/głośników) 7
	- : W przypadku użycia konfiguracji HDMI można użyć gniazdka AUDIO-OUT przez podłaczenie słuchawek lub zestawu słuchawkowego. \*Gniazdo AUDIO-OUT jest dostępne tylko dla wejścia HDMI. (Nie można użyć go ze złączem D-SUB lub innym złączem Component.)
		- Tylna lewa część monitora

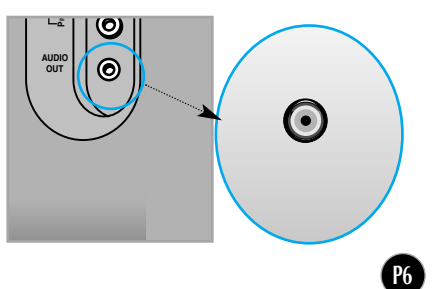

### Łączenie z urządzeniami zewnętrznymi

#### ■■ Podłaczanie do komputera

- 1. Ustaw monitor w wygodnym, dobrze wentylowanym miejscu w pobliżu komputera.
- $2$ <sub>∙</sub> Podłącz przewód sygnałowy⊕. Następnie zabezpiecz połączenie przez przykręcenie śrub.
- $3.$  Podłącz przewód zasilający **②** . do odpowiedniego, łatwo dostępnego gniazda zasilania, znajdującego się w pobliżu monitora

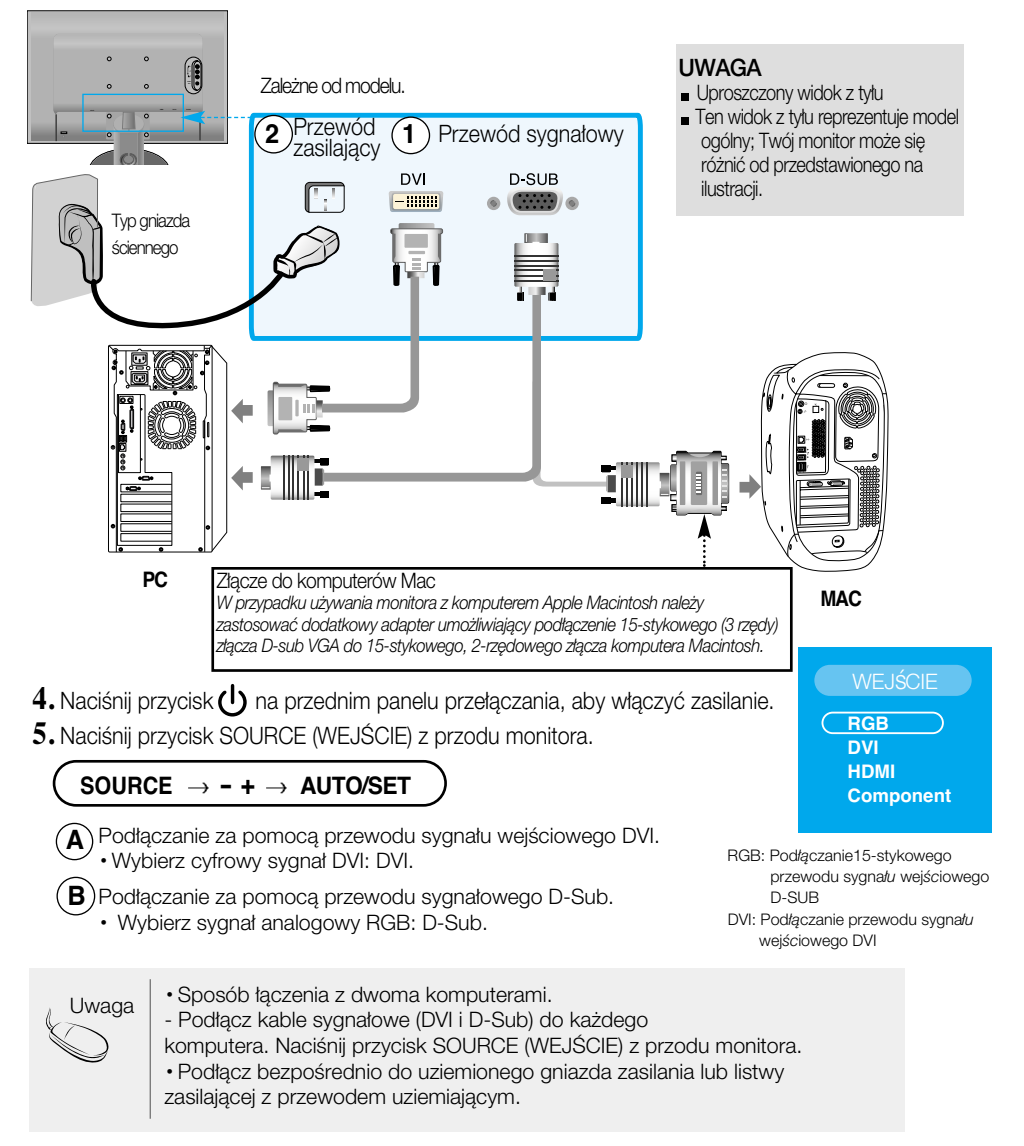

#### ■■ Oglądanie za pomocą urządzenia DVD/wideo/HDTV

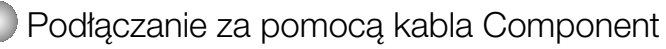

- 1. Podłącz odpowiednio kable Component i kable RCA do stereo. Podłącz wtyczki do gniazd tego samego koloru.
- 2. Podłącz przewód zasilający.

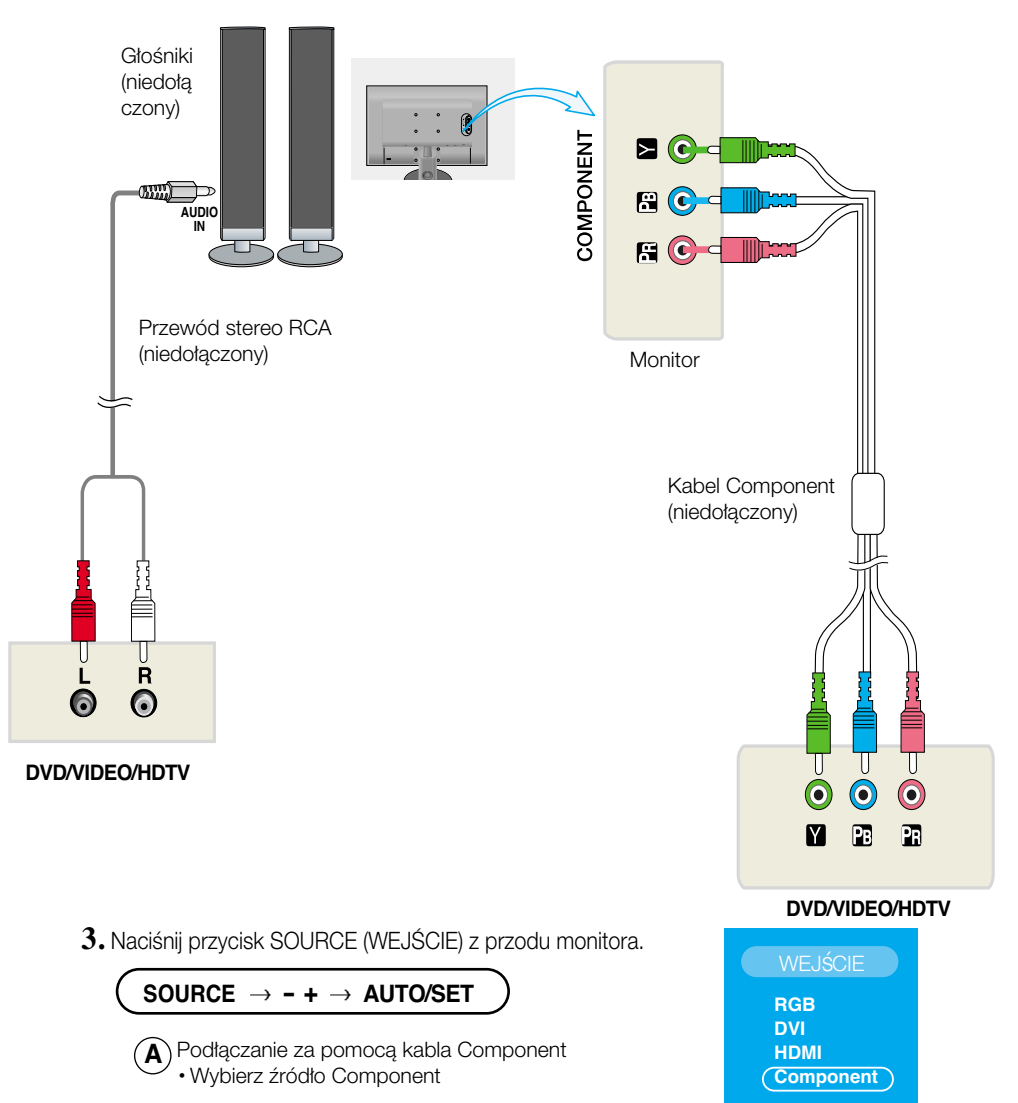

#### **EDE** Oglądanie za pomocą urządzenia DVD/wideo/HDTV

Podłączanie za pomocą kabla HDMI

1. Podłącz osobno kabel HDMI oraz kabel AUDIO.

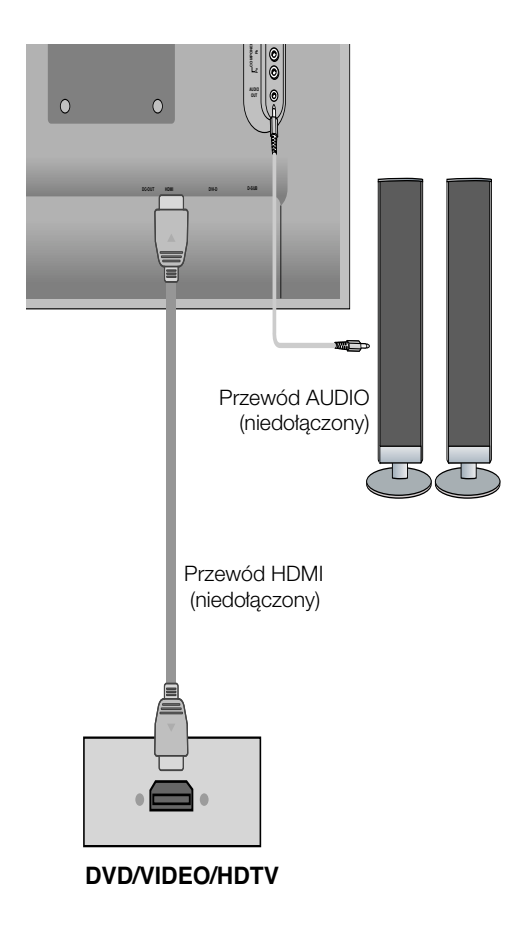

2. Naciśnij przycisk SOURCE (WEJŚCIE) z przodu monitora.

**SOURCE - + AUTO/SET**

odłączanie za pomocą kabla HDMI. A) odłączanie za pomocą<br>• Wybierz źródło HDMI.

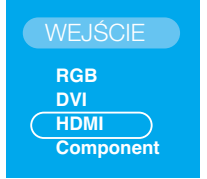

## Łączenie z urządzeniami zewnętrznymi

#### **■■■ Układanie kabli**

1. Po prawidłowym podłączeniu kabli umieść je w uchwycie przewodów, tak jak pokazano na rysunku poniżej.

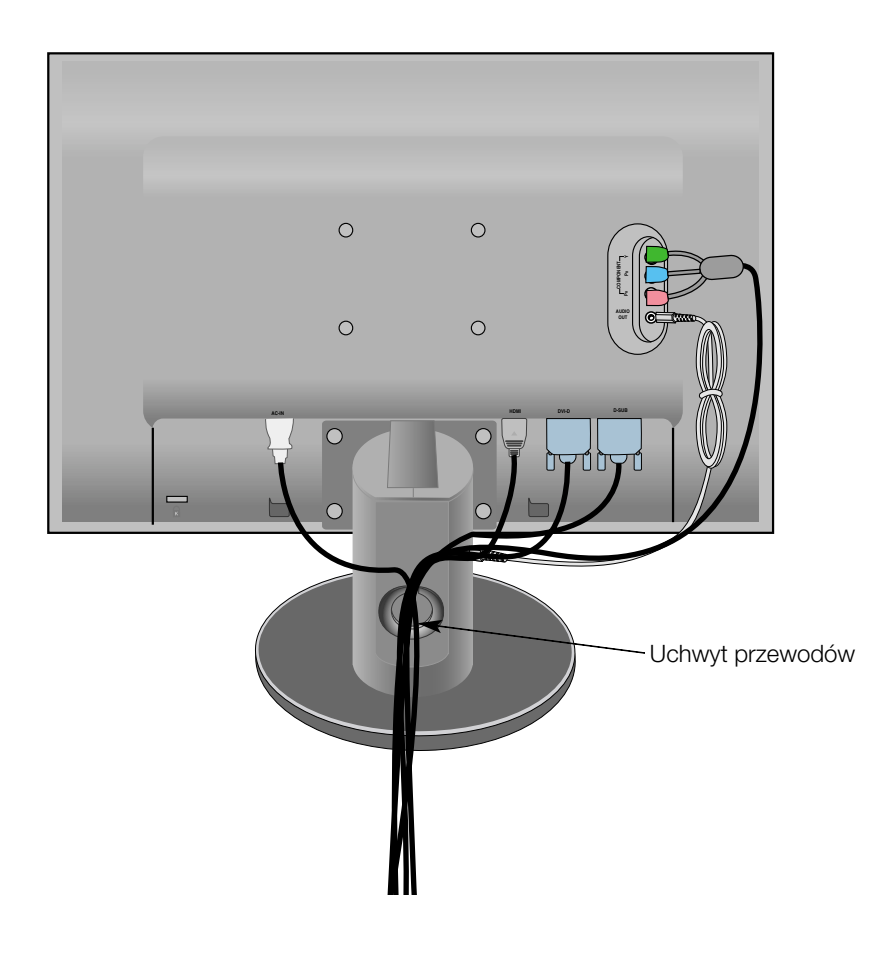

### Przyciski na panelu przednim

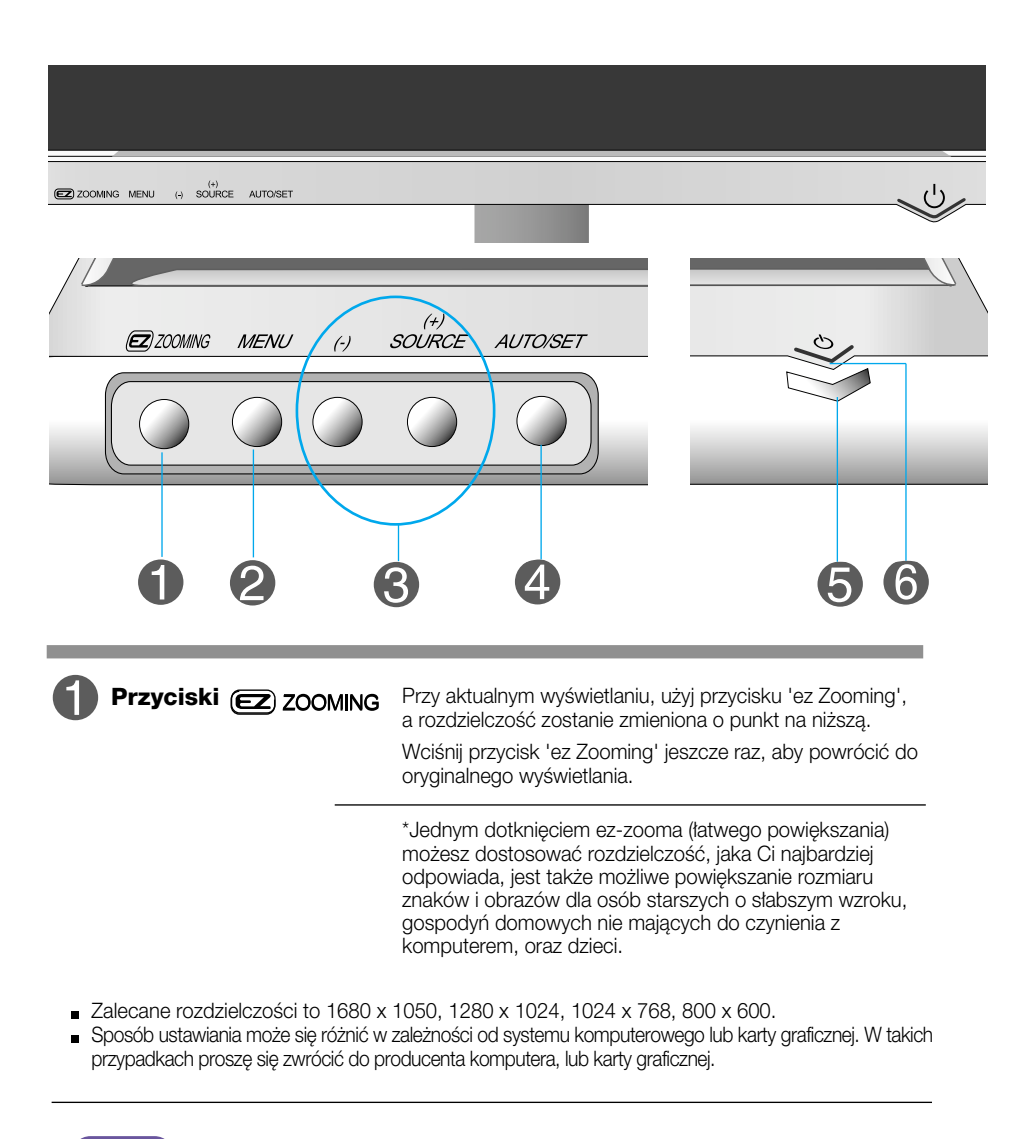

#### Uwaga

Oprogramowanie Forte Manager nie dzia*∏a* w trybie HDMI Video.

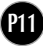

٠

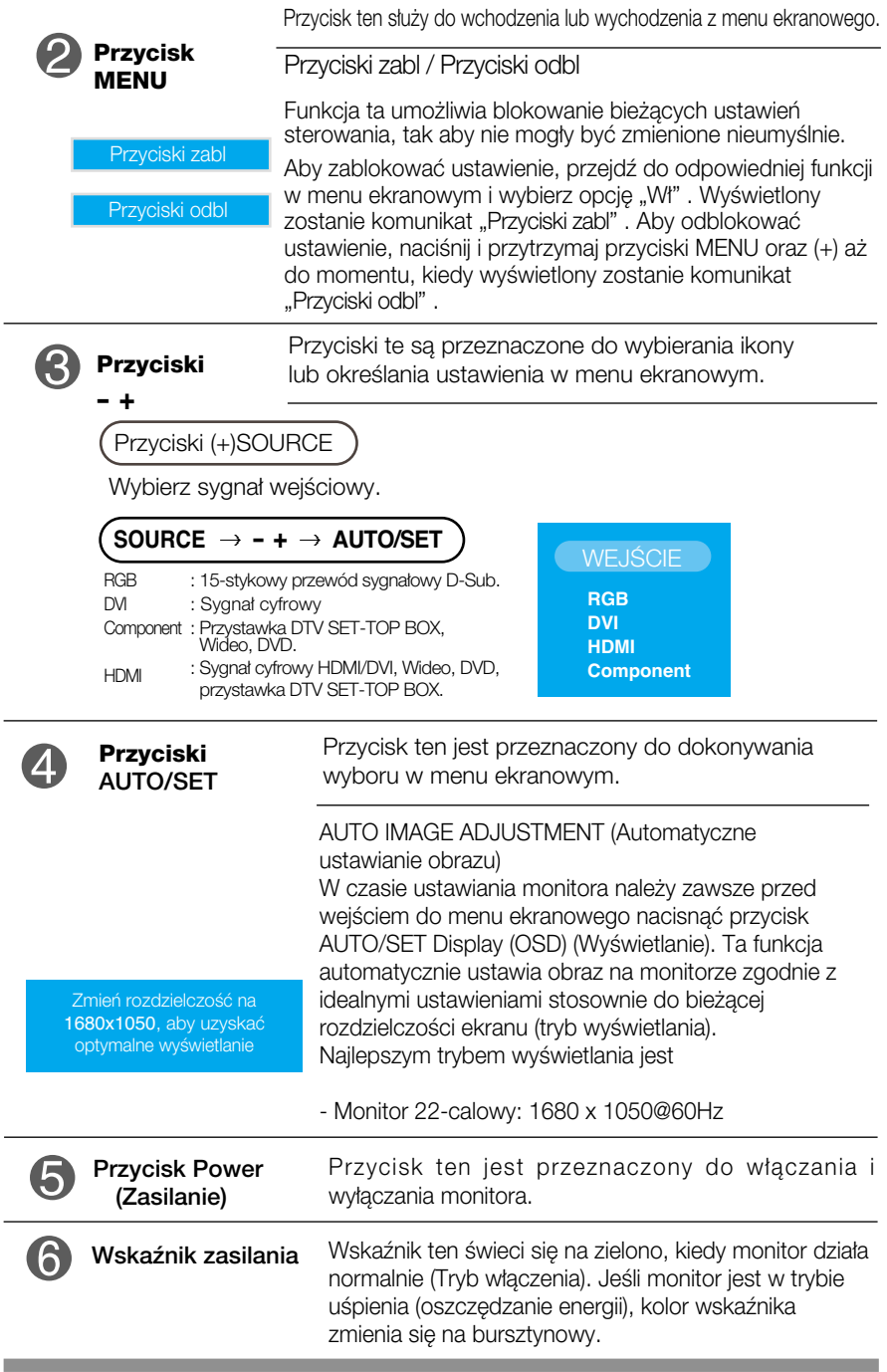

#### Regulacja ekranu

Za pomocà systemu menu ekranowego ustawianie rozmiarów obrazu, jego pozycji i parametrów pracy monitora jest łatwe i szybkie. W celu zaznajomienia użytkownika z elementami sterującymi poniżej podano krótki przykład.

Niniejszy rozdział zwiera opis dostepnych elementów regulacyjnych i wybieranych parametrów, które są dostępne za pomocą menu ekranowego.

UWAGA

**Przed dokonaniem zmian regulacji obrazu należy zaczekać co najmniej 30 minut, aż** monitor osiagnie stabilne warunki pracy.

Aby wykonać regulacje w menu ekranowym, należy postepować według poniższej procedury:

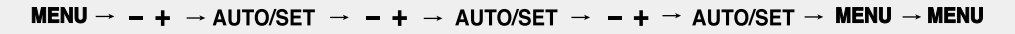

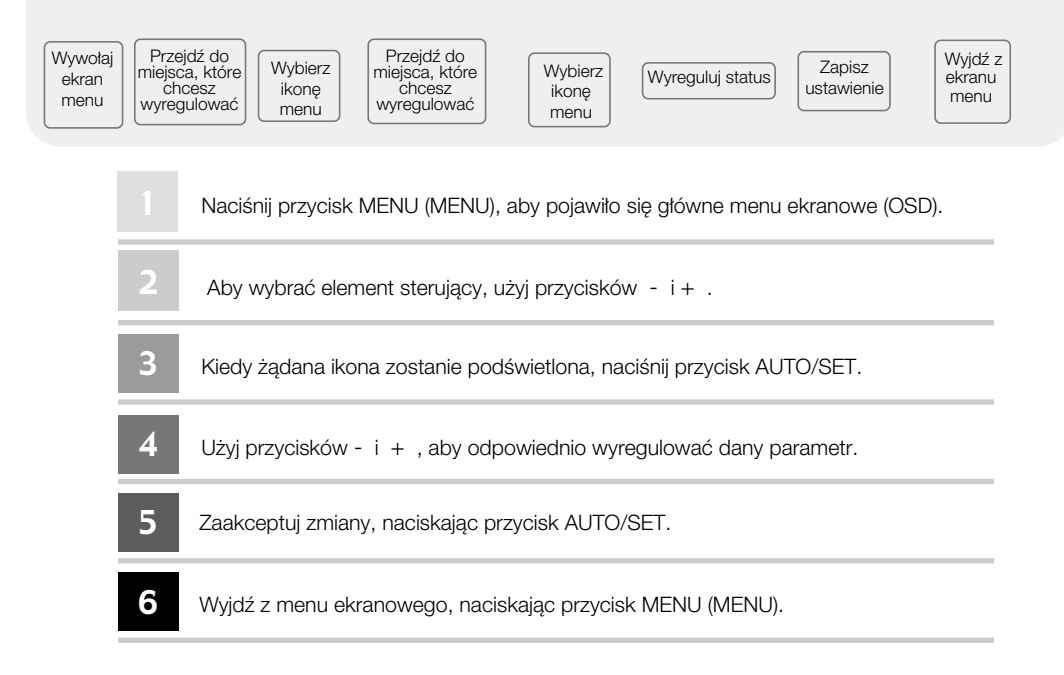

# Menu ekranowe (OSD)

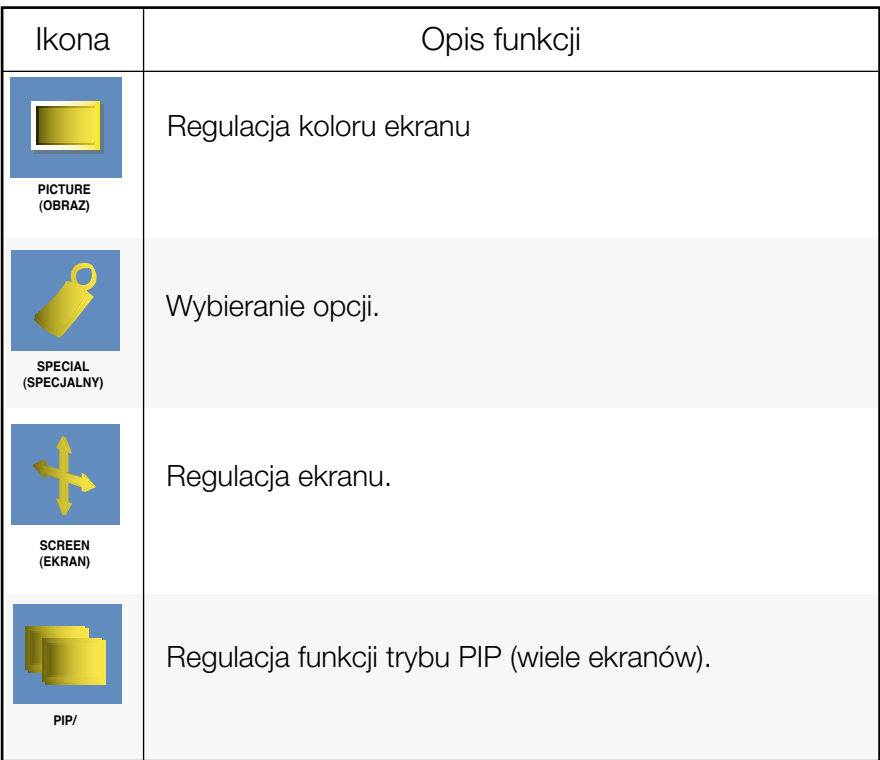

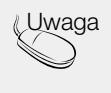

Uwaga | Menu ekranowe (OSD) Funkcja OSD zapewnia wygodny sposób regulowania statusu ekranu w sposób graficzny.

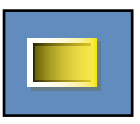

#### Regulacja koloru ekranu

**PSM** 

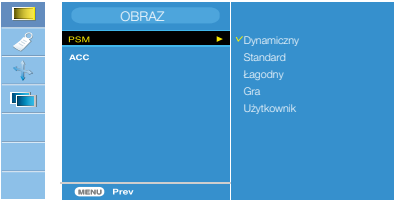

#### Wejście HDMI, Component

Funkcja PSM automatycznie dostosowuje jakość obrazu na ekranie w zależności od używanego środowiska audio/wideo.

- Dynamic (Dynamiczny): Wybierz tę opcję, aby wyświetlić obraz o dużej ostrości.
- Standard: Najbardziej uniwersalny i naturalny stan obrazu.
- Mild (Łagodny): Wybierz te opcje, aby wyświetlić obraz o dużej łagodności.
- Game (Gra): Wybierz tę opcję, aby cieszyć się dynamicznym obrazem podczas korzystania z gier.
- User (U˝ytkownik): Wybierz jednà z tych opcji, aby zastosowaç ustawienia zdefiniowane przez u ˝ytkownika.

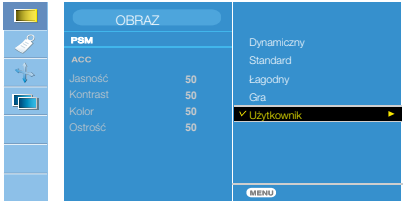

Brightness (Jasność) Do ustawiania jasności ekranu. Contrast (Kontrast) Do ustawiania kontrastu ekranu. Color (Kolor) Do ustawiania żądanego poziomu kolorów. Sharpness (Ostrość) Do ustawiania wyrazistości ekranu.

ACC

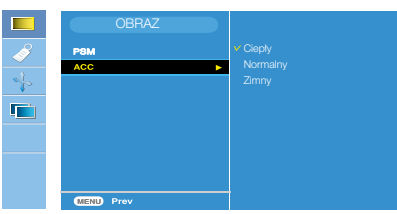

Wejście HDMI, Component

Wybieranie fabrycznych ustawień odbiornika kolorowego.

- Warm (Ciepty): Czerwonawy odcień bieli.
- Normal (Normalny): Niebieskawy odcień bieli.
- Cool (Zimny): Fioletowy odcień bieli.

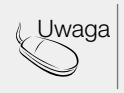

Uwaga JeÊli w menu Picture (Obraz) zostanie wybrane ustawienie wideo PSM Dynamic (Dynamiczny), Standard, Mild (Łagodny) lub Game (Gra), kolejne menu beda ustawione automatycznie.

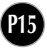

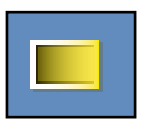

#### Regulacja koloru ekranu

Funkcia **CSM** 

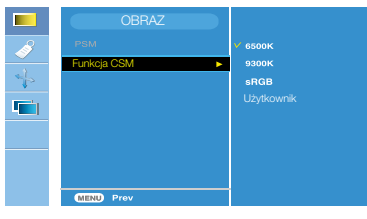

#### Tylko komputer

• 6500K/9300K/sRGB Wybieranie fabrycznych ustawień odbiornika kolorowego. 6500K : Czerwonawy odcień bieli. 9300K : Niebieskawy odcień bieli. sRGB : Ustaw kolor ekranu zgodnie ze specyfikacjà standardu sRGB.

• User (Użytkownik): Wybierz jedną z tych opcji, aby zastosowaç ustawienie zdefiniowane przez użytkownika.

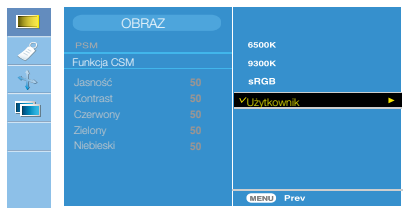

Jasność Do ustawiania jasności ekranu. Kontrast Do ustawiania kontrastu ekranu. Czerwony/Zielony/Niebieski Do ustawiania w∏asnych poziomów kolorów.

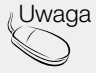

- Uwaga \* Po po*∏à*czeniu wej*Êc*ia HDMI z przystawk*à* set-top lub odtwarzaczem wideo, takim jak odtwarzacz DVD, w celu uruchomienia funkcji CSM dla trybu 720p lub trybu 480p przy cz*´s*totliwo*Êc*i 60 Hz, nale*˝y* wybra*ç* ustawienie HDMI PC w menu ekranowym regulacji ekranu.
	- \* tryby 720p przy 60 Hz i 480p przy 60 Hz odpowiadaj*à* chronometra*˝o*wi 1280 x 720 przy 60 Hz, 640 x 480 przy 60 Hz w komputerze.

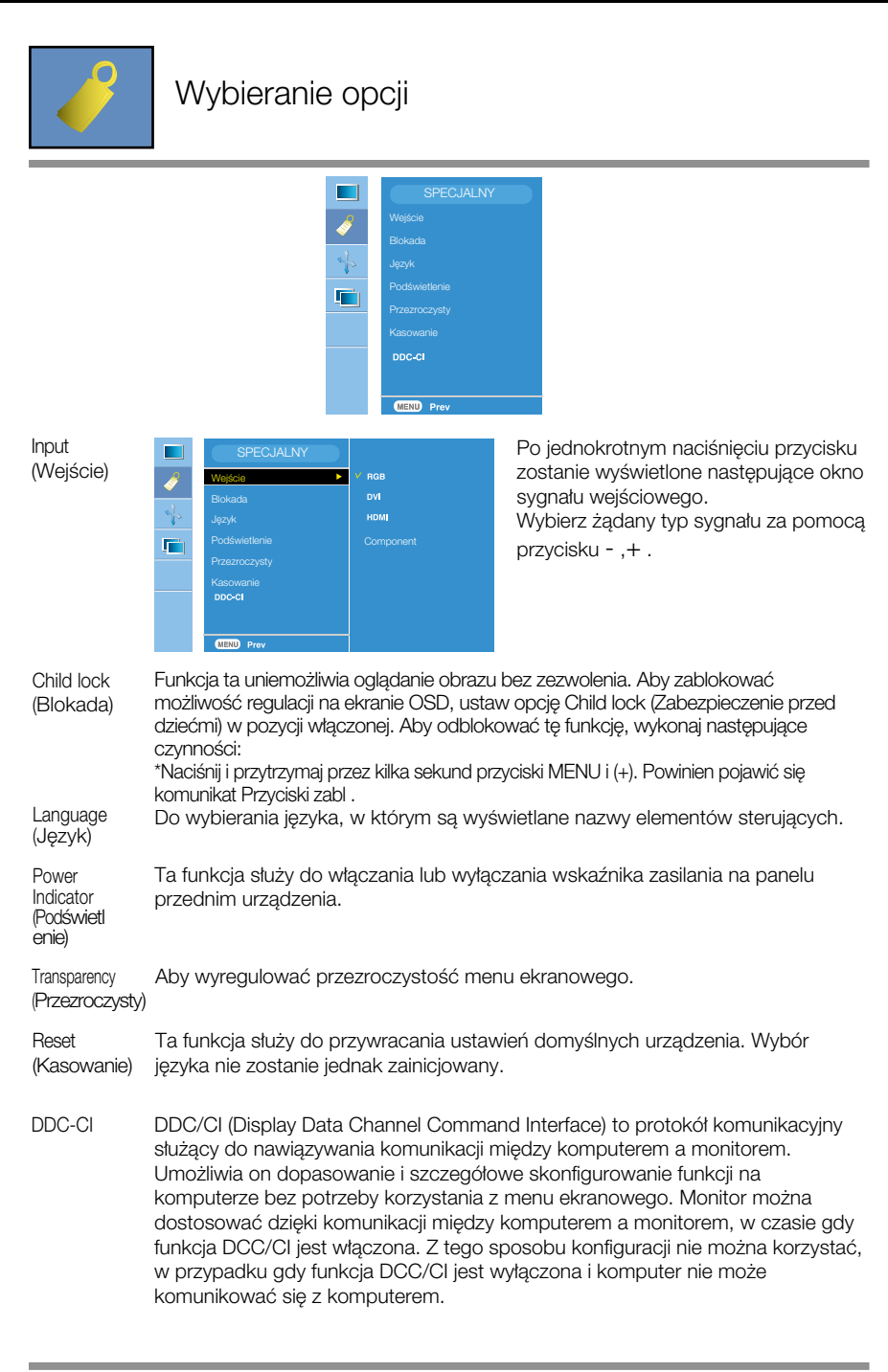

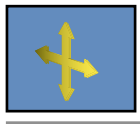

#### Regulacja ekranu

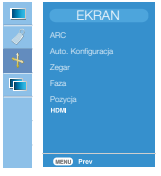

ARC

Wybieranie rozmiaru obrazu na ekranie. \* Menu r*ó˝n*i si´ w zale*˝n*o*Êc*i od rodzaju sygna*∏u* wej*Êc*iowego. Funkcja ARC jest w*∏à*czana w trybie sygna*∏u* wideo i wy*∏à*czana w trybie 1080i.

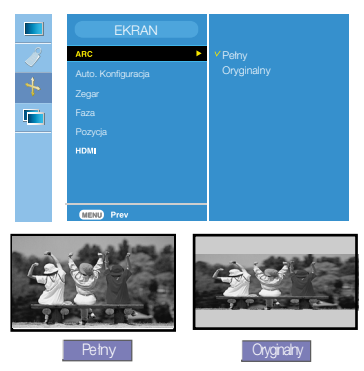

<Tylko wejście HDMI(Wideo), Component>

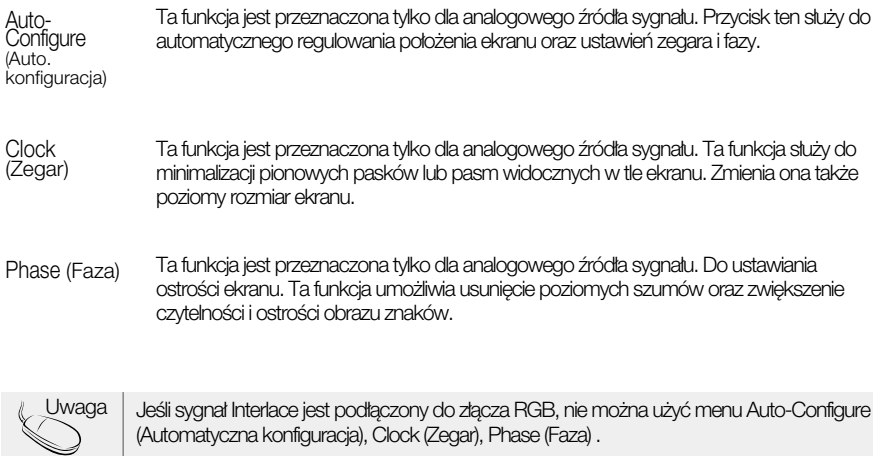

Position (Pozycja)

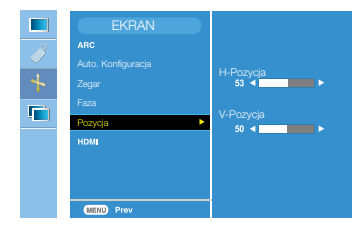

Ta funkcja jest przeznaczona tylko dla analogowego źródła sygnału. Do ustawiania położenia ekranu. Naciśnii przycisk AUTO/SET, aby wyświetlić podmenu położenia.

H-Pozycja: Przenoszenie położenia ekranu poziomo.

V-Pozycja: Przenoszenie położenia ekranu pionowo.

HDMI

- Wideo używane przy połaczeniu z DVD lub przystawką SET-TOP BOX za pomocà kabla HDMI.
- \* Je*Êl*i chcesz pod*∏à*czy*ç* magnetowid, wybierz z menu opcj´ VIDEO. W przeciwnym razie na brzegach ekranu mog*à* wyst*à*pi*ç* zak*∏ó*cenia spowodowane różnica w rozmiarze ekranu.
- PC używane przy połączeniu z komputerem PC za pomocą kabla HDMI.
- \* Je*Êl*i chcesz pod*∏à*czy*ç* komputer, wybierz z menu opcj´ PC. W przeciwnym razie ekran może być zbyt duży, aby wyświetlić ekran wewnętrzny komputera.

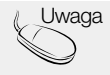

Uwaga | Jeśli sygnał Interlace jest podłączony do złącza RGB, nie można użyć menu Position (Po∏o˝enie).

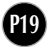

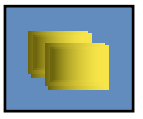

#### Regulacja funkcji trybu PIP (wiele ekranów).

(Regulacja ekranu wewnętrznego)

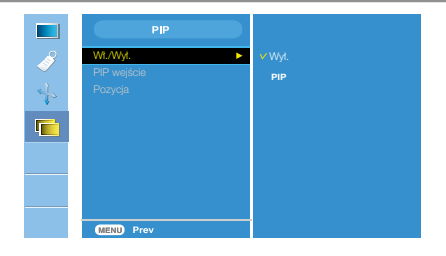

On/Off (W∏./Wy∏.)

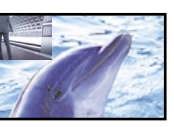

#### **PIP**

Po wybraniu opcji PIP w menu PIP Wł./Wył. można będzie wyregulować następujące elementy.

PIP Input Umożliwia wybór sygnału wejściowego dla obrazu PIP.

(Wejście  $P$ 

(Pozycja)

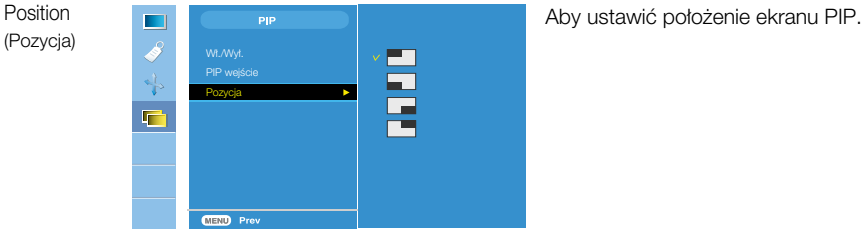

\* Poni sza tabela zawiera dost pne opcje dopasowania ekranu g ównego i wewn trznego.

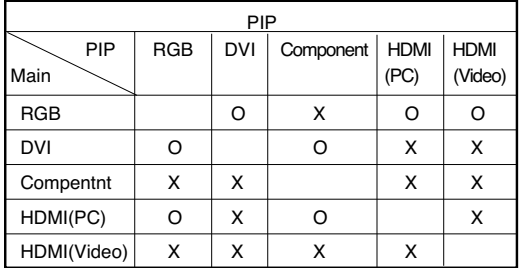

Przed wezwaniem serwisu sprawdź następujące symptomy.

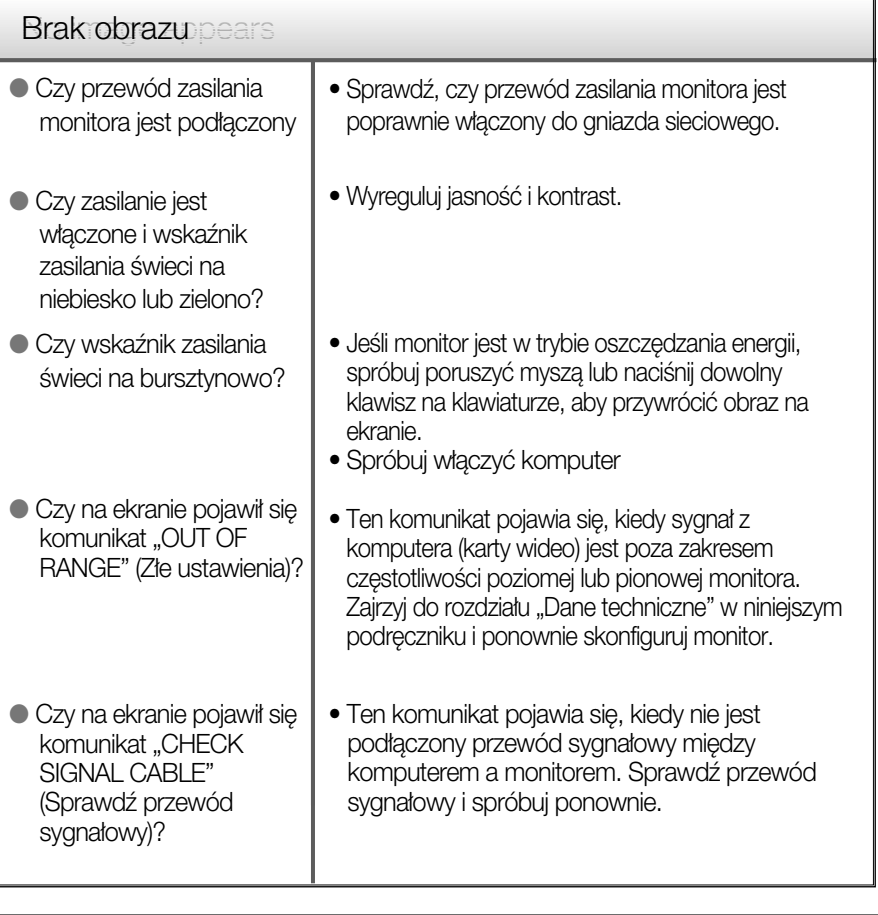

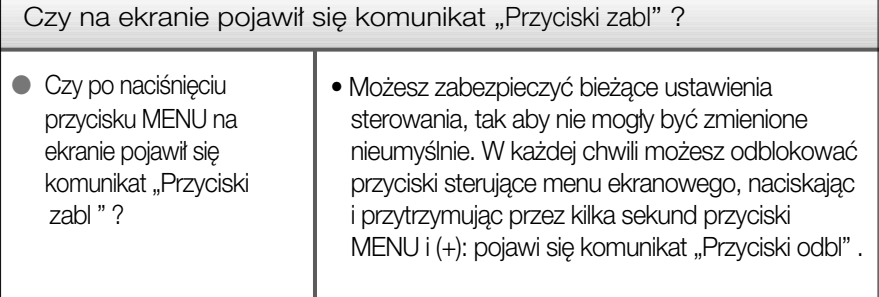

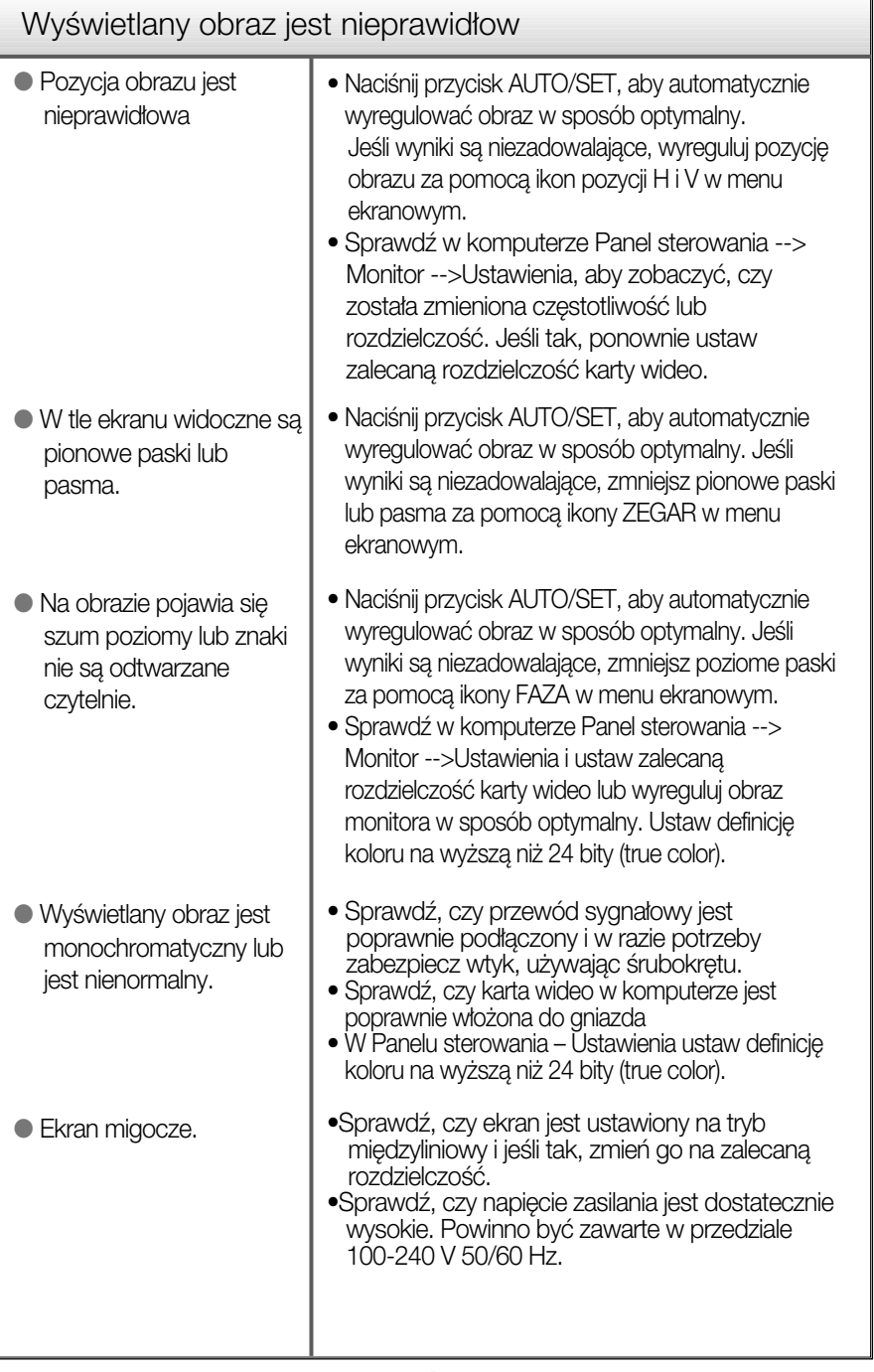

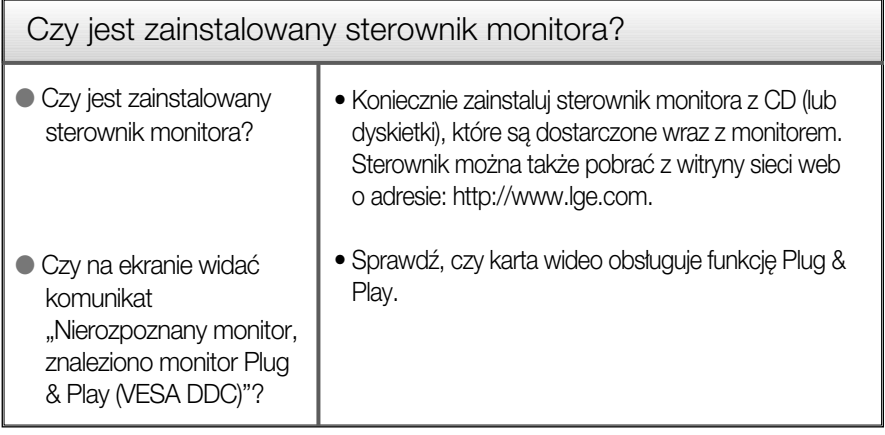

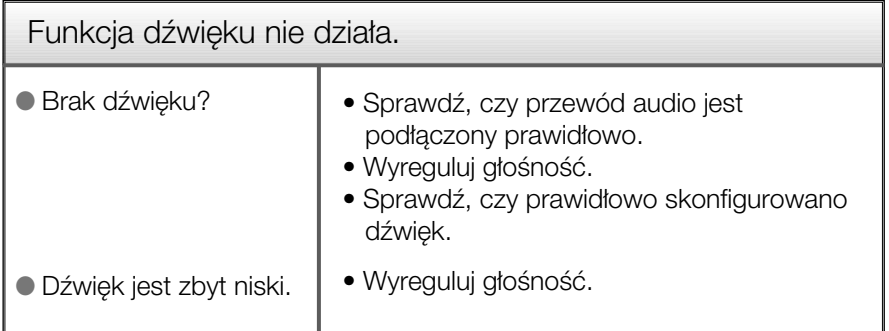

# Dane techniczne

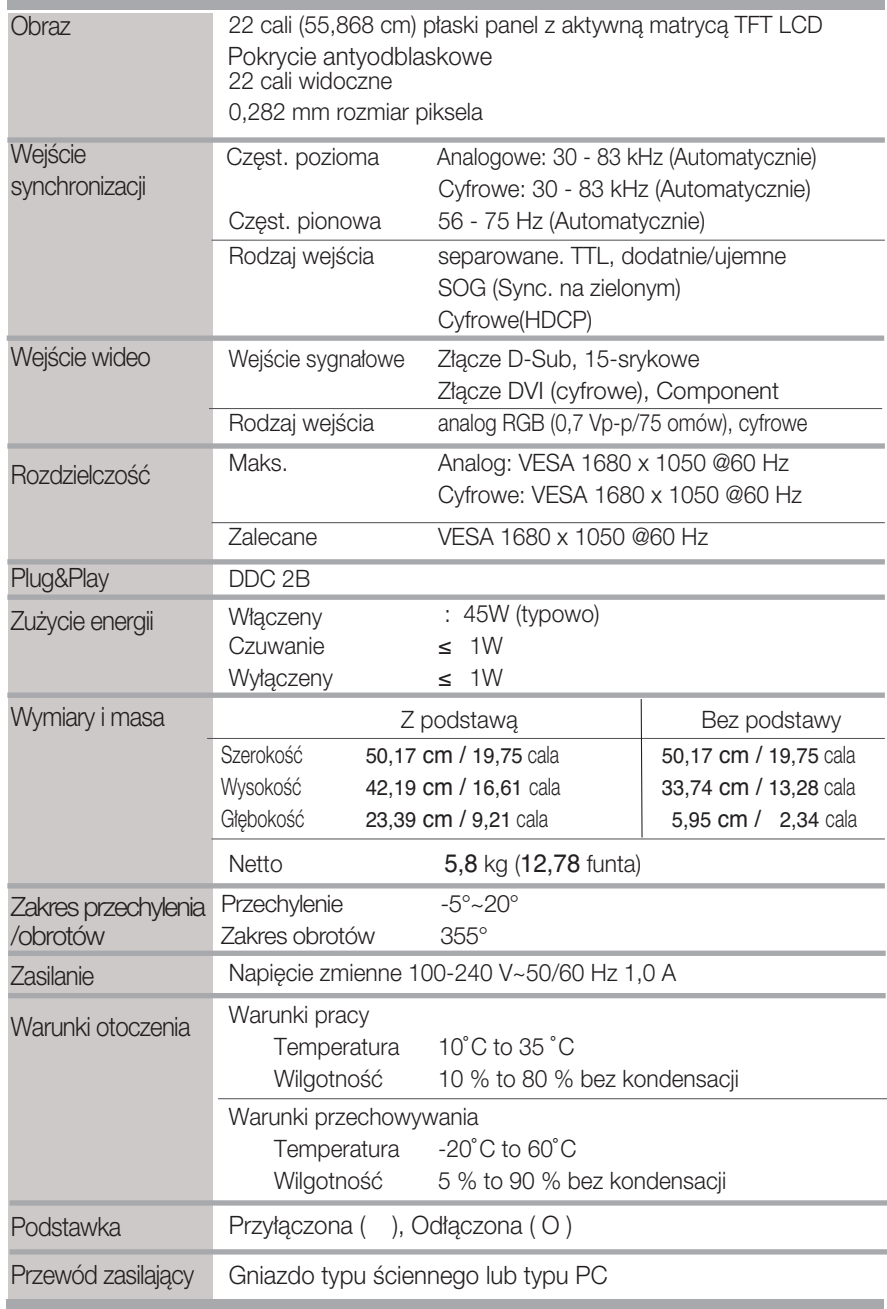

#### UWAGA

Informacje w tym dokumencie mogà ulec zmianie bez powiadomienia.

Tryby wstępnie ustawione dla komputera (Rozdzielczość)

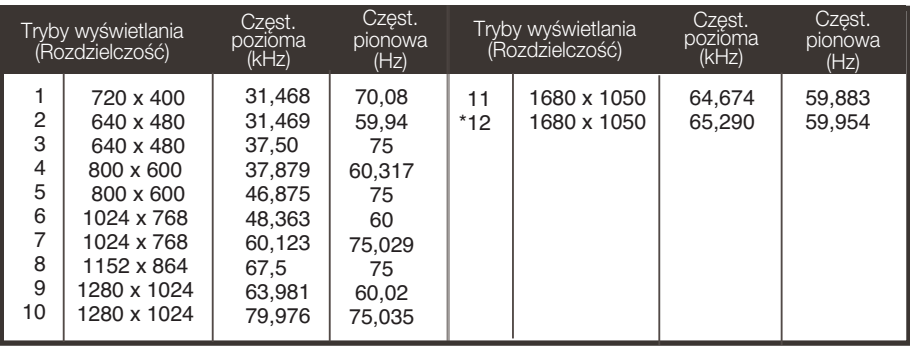

\*Tryb zalecany

#### WEJÂCIE wideo HDMI

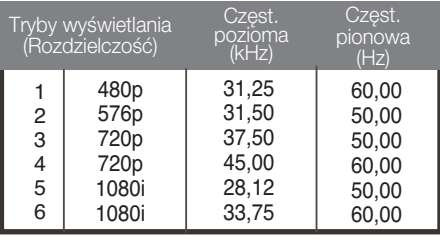

#### WEJÂCIE wideo Component

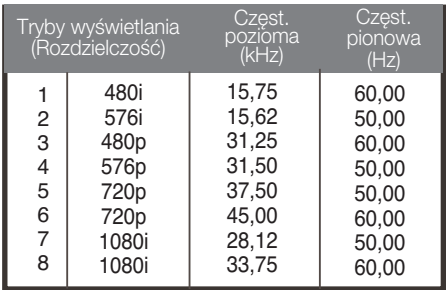

#### Uwaga

Oprogramowanie Forte Manager nie dzia*∏a* w trybie HDMI Video.

#### Wskaênik

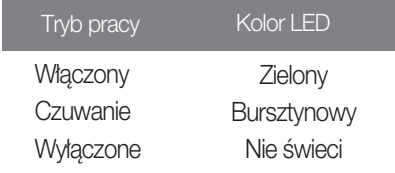

Przypisanie styków złącza sygnałowego dla typu HDMI

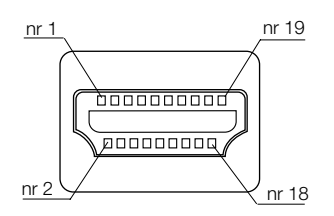

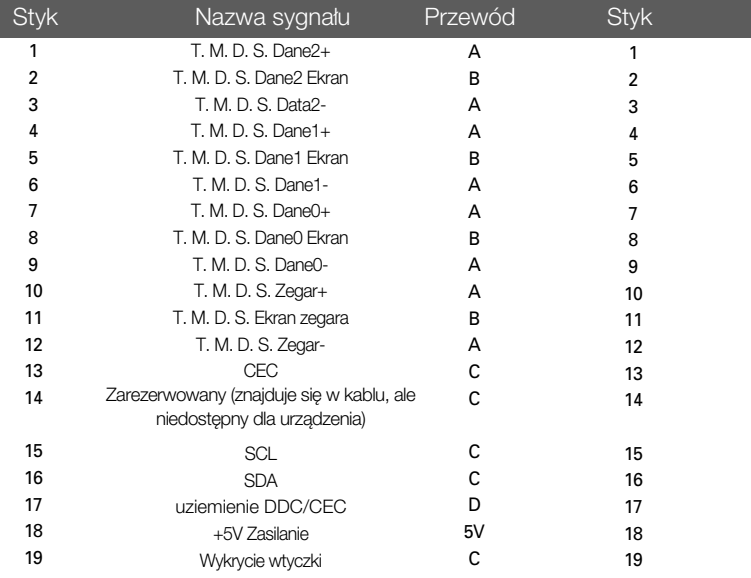

T. M.D.S.(Transmisja różnicowa z minimalną liczbą przejść)

#### Instalacja standardowego uchwytu naściennego VESA

Ten monitor jest zgodny ze specyfikacjami uchwytu montażowego VESA.

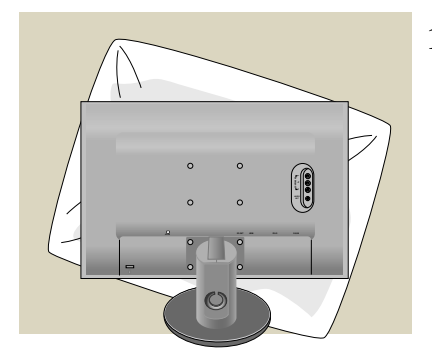

1. Po przeniesieniu urządzenia w celu umieszczenia go ekranem do dołu należy ułożyć je na miękkiej szmatce lub poduszce, aby uniknać uszkodzenia powierzchni.

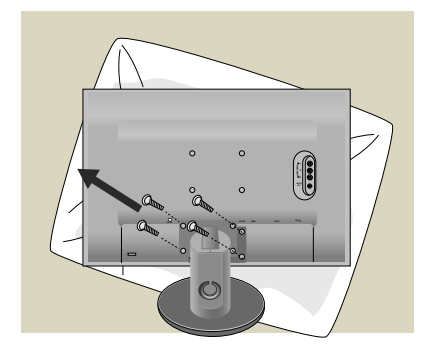

2. Oddziel główną część monitora od podstawy za pomocą śrubokrętu.

**3.** Przygotuj standardową podstawkę VESA.

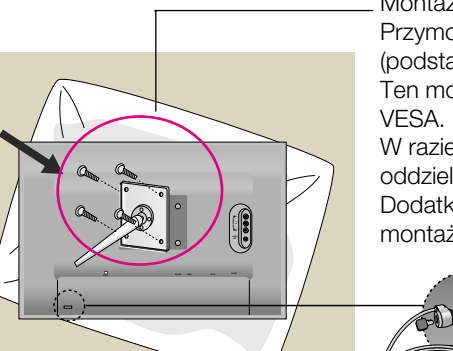

Montaż uchwytu naściennego VESA Przymocowany do innego przedmiotu (podstawki lub uchwytu naściennego). Ten monitor można przymocować do uchwytu

W razie potrzeby uchwyt należy kupić oddzielnie.

Dodatkowe informacje znajdują się w Instrukcji montażu uchwytu ściennego VESA.

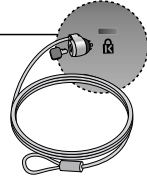

Gniazdo bezpieczeństwa Kensington Połączone z linką bezpieczeństwa, która można kupić oddzielnie w większości sklepów komputerowych.

# **Digitally yours**

LG Electronics Polska Sp z o. o. ul. Domaniewska 41 02-627 Warszawa tel.: 022-481-71-00 fax.: 022-606-18-58

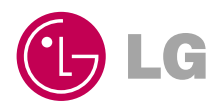